## *Categoría de regalías 1*

Para el reporte de información de Diciembre de 2012 de la categoría de Regalìas-1 se eliminaron los formularios de RELACION GIROS, REGALIAS\_SANEAMIENTO\_FISCAL y MATERIALES\_DE CONSTRUCCION.

La categoría de regalías 1 parametrizada en el CHIP como *REGALIAS-1*, a partir del reporte de información de diciembre 2012, cuenta con dos (2) formularios, en los cuales se recopila información general de las entidades territoriales que fueron beneficiarias de recursos de regalías y compensaciones causados a 31 de diciembre de 2011, y que se encuentren ejecutando dichos recursos.

Para la primera hoja de la categoría se le solicita a la entidad territorial la siguiente información (Ver Ilustración 1):

| Registro de Información de Regalías                                 |  |  |  |  |  |  |  |  |
|---------------------------------------------------------------------|--|--|--|--|--|--|--|--|
|                                                                     |  |  |  |  |  |  |  |  |
| Solamente si la entidad NO HA REALIZADO MODIFICACIONES              |  |  |  |  |  |  |  |  |
| <b>PRESUPUESTALES DURANTE LA VIGENCIA</b> , que afecten             |  |  |  |  |  |  |  |  |
| recursos de regalías y compensaciones no diligencie el              |  |  |  |  |  |  |  |  |
| formulario.                                                         |  |  |  |  |  |  |  |  |
| Solamente si la entidad NO HA COMPROMETIDO RECURSOS                 |  |  |  |  |  |  |  |  |
| DE REGALÍAS DURANTE EL PERIODO, seleccione la casilla de            |  |  |  |  |  |  |  |  |
| verificación y no diligencie el dormulario de Relación de           |  |  |  |  |  |  |  |  |
| Inversiones.                                                        |  |  |  |  |  |  |  |  |
| No olvide guardar el libro para la generación del archivo plano del |  |  |  |  |  |  |  |  |
| <b>CHIP</b>                                                         |  |  |  |  |  |  |  |  |
| Tenga en cuenta que la información que se reporta en este formato   |  |  |  |  |  |  |  |  |
| guarda relación con los conceptos de los catálagos de gastos de     |  |  |  |  |  |  |  |  |
| funcionamiento e inversión.                                         |  |  |  |  |  |  |  |  |
| Para continuar con su diligenciamiento haga click aguí              |  |  |  |  |  |  |  |  |

**Ilustración 1 Ventana principal de las categorías de Regalías 1 y 2 en la herramienta** 

Cada opción de verificación da la posibilidad a la entidad territorial de reportar la información de acuerdo a las condiciones que las caracterizan por ejemplo, si durante el periodo la entidad no ha comprometido recursos de regalías y compensaciones, selecciona la segunda celda de verificación para no remitir información en este formulario.

Es importante que la entidad verifique que la información reportada para las categorías de regalías sea consistente con el reporte que realizó a través de los diferentes formularios del FUT, y aquella que se encuentre en sus archivos, dado que el reporte de información es objeto de monitoreo por parte del Sistema de Monitoreo, seguimiento, Control y evaluación y su reporte incompleto, erróneo o inconsistente es objeto de medidas de tipo preventivo

#### *6.7.13.1 Cuenta única regalías*

Este formulario identificado en el CHIP como CUENTA\_UNICA\_REGALIAS, permite registrar la Información referente a la cuenta única autorizada para el manejo exclusivo de los recursos de regalías y compensaciones de acuerdo con el Decreto 416 de 2007 en su artículo 33.

En la columna de *descripción* encontrara las dos opciones del tipo de cuenta que fue autorizada, "cuenta recaudadora" y "cuenta giradora". En caso tal, que exista en la entidad las dos cuentas deberá proceder con el registro de información para cada una de las variables.

En las *variables* de este formulario se solicita información general de la cuenta, así como la relación de los rendimientos financieros generados.

A continuación se enumeran las variables que hacen parte del formulario:

**Banco.** Despliega la lista de banco en el cual se depositaron los recursos de regalías y compensaciones durante la vigencia reportada.

**Tipo de Cuenta***.* Muestra la lista del tipo al cual pertenece la cuenta bancaria en la cual se depositaron los recursos de regalías y compensaciones durante la vigencia fiscal reportada.

**Número Cuenta.** Corresponde al número de la cuenta bancaria en la cual se depositaron los recursos de regalías y compensaciones durante la vigencia fiscal reportada.

**Nombre de la cuenta***.* Permite registrar el nombre de la cuenta bancaria en la cual se depositaron los recursos de regalías y compensaciones durante la vigencia fiscal reportada

**Titular de la Cuenta***.* Solicita el registro del nombre del titular de la Cuenta bancaria en la cual se depositaron los recursos de regalías y compensaciones durante la vigencia fiscal reportada.

**Sucursal:** corresponde al registro de la sucursal del banco donde se da apertura a la cuenta bancaria en la cual se depositaron los recursos de regalías y compensaciones durante la vigencia fiscal reportada.

**Genera Rendimientos***.* Permite señalar si la cuenta bancaria en la cual se depositaron los recursos de regalías y compensaciones durante la vigencia fiscal reportada generó rendimientos financieros.

**Rendimientos generados***.* Permite registrar el valor de los rendimientos financieros generados en la cuenta giradora o recaudadora de regalías durante el periodo.

| А.    | в                                |                             |                                                                                                   |                       |                                                                                                    |                                                                                                    | м                       | м.                                                                                                    |                                              |                                                                                               |
|-------|----------------------------------|-----------------------------|---------------------------------------------------------------------------------------------------|-----------------------|----------------------------------------------------------------------------------------------------|----------------------------------------------------------------------------------------------------|-------------------------|----------------------------------------------------------------------------------------------------|----------------------------------------------|-----------------------------------------------------------------------------------------------|
|       | <b>CONCEPTO IDESCRIPCION</b>     |                             | <b>BANCO</b>                                                                                      | <b>TIPO DE CUENTA</b> | <b>NUMERO DE CUENTA</b>                                                                                           | <b>NOMBRE CUENTA</b>                                                                                             | TITULAR DE DE LA CUENTA | <b>SUCURSAL</b>                                                                                                    | <b>GENERA</b><br><b>RENDIMIENTOS</b>         | <b>RENDIMIEN</b><br><b>GENERAD</b>                                                            |
|       |                                  |                             | Registre el nombre del títular de Registre el tipo de la<br><b>REGISTRO</b> la cuenta recoudadora | cuenta recoudadora    | recaudadora autorizada por el<br>Departamento Nacional de<br>Flaneación de acuerdo con el<br>Decreto 416 de 2007. | Registre el número de la cuenta Registre el nombre de la cuenta recaudadora Registre el nombre del títular de la | quenta recaudadora      | Registre la sucursal del Banco en donde tiene lindique si la<br>la cuenta recoudadora de Regalias y<br>Compensationes | cuenta genera<br>rendimientos<br>financieros | Valor (En mies de<br>los rendimientos<br>acumulados en el<br>certificado por la E<br>Bancana. |
| RCU.1 | CUENTA<br><b>RECAUDADORA</b>     | Registrar<br><b>Detaile</b> |                                                                                                   |                       |                                                                                                    |                                                                                                    |                         |                                                                                                    |                                              |                                                                                               |
|       |                                  |                             |                                                                                                   |                       |                                                                                                    |                                                                                                    |                         |                                                                                                    |                                              |                                                                                               |
| RCU.2 | <b>CUENTA</b><br><b>GIRADORA</b> | Registrar<br><b>Dotallo</b> |                                                                                                   |                       |                                                                                                    |                                                                                                    |                         |                                                                                                    |                                              |                                                                                               |
|       |                                  |                             |                                                                                                   |                       |                                                                                                    |                                                                                                    |                         |                                                                                                    |                                              |                                                                                               |

**Ilustración 2 Formato Excel de la categoría regalías- formulario cuenta regalías-**

# *6.7.13.2 Modificaciones Presupuesto Ingresos Regalías y Compensaciones*

Este formulario se identifica como MODIFICACIONES\_PRESUPUESTALES, y utiliza como insumos todos aquellos actos administrativos mediante los cuales la entidad territorial establece y modifica su presupuesto de ingresos y gastos de los recursos de regalías y compensaciones causados a 31 de diciembre de 2011

A continuación se enumeran las variables que hacen parte del formulario (ilustración 83):

*Tipo de Acto Administrativo. En esta celda de registro se debe seleccionar de la lista el tipo de acto administrativo que ha afectado el presupuesto de ingresos y gastos. La opción "NO APLICA" no debe escogerse en este variable, puesto que las aprobaciones y modificaciones al presupuesto siempre deben hacerse por medio de un acto administrativo.* 

**Número del acto administrativo.** En esta celda de registro, escriba el número asignado por la entidad territorial al acto administrativo mediante el cual se realizó la aprobación o modificación al presupuesto de ingresos y gastos

**Fecha de expedición.** Registre la fecha en la que se expidió el acto administrativo por medio del cual se aprobó o modificó el presupuesto de ingresos y gastos de la vigencia reportada siguiendo el formato dd-mm-aaaa.

**Tipo de Modificación.** Escoja de la lista el tipo de modificación que corresponde al acto administrativo por medio del cual se aprobó o modificó el presupuesto de ingresos y gastos. Las opciones válidas pueden ser: Aprobación presupuesto inicial, adición, reducción, traslado y liquidación presupuesto, escoja el que aplique para cada caso, y omita las demás opciones.

**Valor.** Registre el valor de cada acto modificatorio en miles de pesos. Recuerde que sólo debe hacer mención a la aprobación, liquidación y modificaciones del presupuesto de ingresos y gastos con recursos de regalías y compensaciones y que el valor asignado a la reducción presupuestal debe registrarse en número negativo.

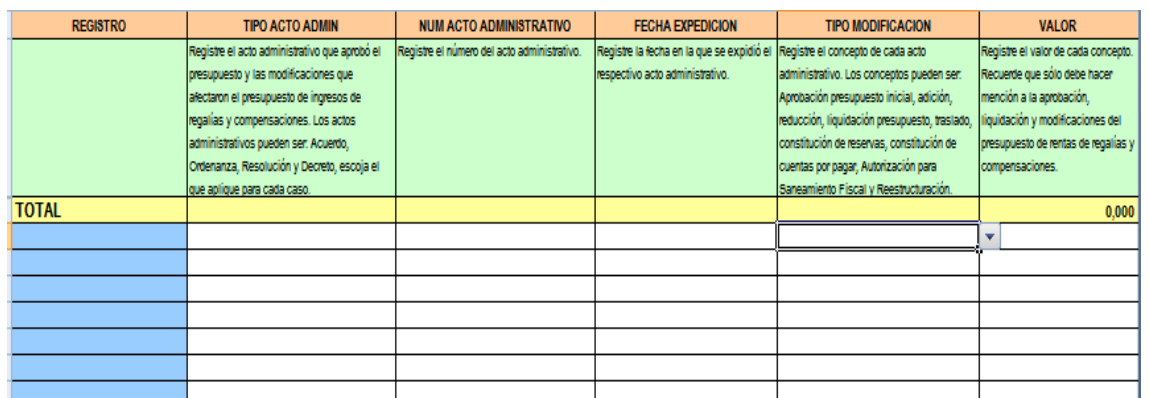

**Ilustración 3 Formato Excel de la categoría regalías- formulario modificaciones presupuestales-**

### **Validaciones Chip – Regalías 1**

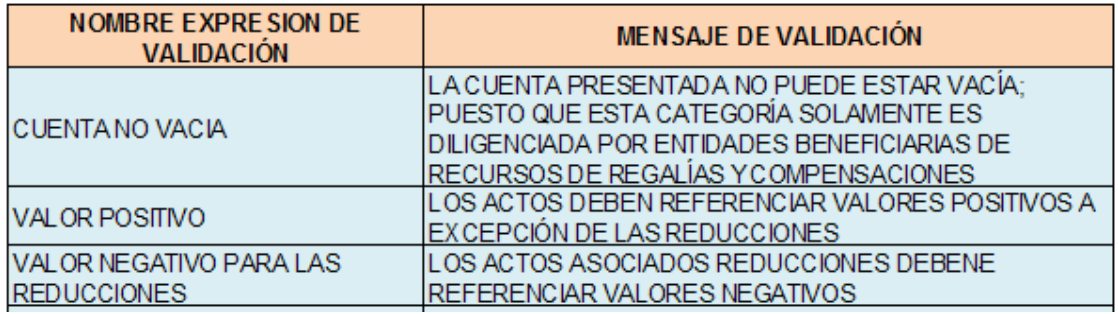

**Ilustración 4 validaciones Chip formularios – Regalías 1**

### *6.7.14 Categoría de regalías 2*

Para el reporte de información de Diciembre de 2012 de la categoría de Regalìas-2 se eliminó el formulario INVERSION\_DEPARTAMENTAL\_POR\_MUNICIPIOS

La categoría de regalías 2 del Formulario Único territorial, recopila la información de las inversiones realizadas con recursos de regalías y compensaciones causados a 31 de diciembre de 2011

De esta forma, para esta categoría a partir del reporte de información de diciembre 2012, cuenta con un formulario, así:

RELACIÓN\_INVERSIONES

### *6.7.14.1 Relación de Inversiones*

El objetivo de este formulario es registrar los contratos, órdenes de servicios u órdenes de pago realizados durante la vigencia con recursos de regalías y compensaciones causados a 31 de diciembre de 2011

**Código Rubro.** En esta variable registre el código del rubro presupuestal afectado al que pertenece el contrato, la orden de servicio u orden de pago.

**RP No.** Digite el número de registro presupuestal correspondiente a cada contrato, orden de servicio u orden de pago.

**Tipo de Contrato.** Escoja de la lista el tipo de contrato al cual pertenece la orden de servicio, orden de pago o contrato. Ejemplo: obra pública, interventoría, suministro, prestación de servicios, arrendamiento, empréstito en virtud de una operación de crédito público, consultoría, compraventa de bienes muebles, resoluciones de gastos, órdenes de compra, órdenes de servicio, saneamiento fiscal, convenios interadministrativos y fiducia, entre otros.

**Número de contrato**. Registre el número del contrato, orden de servicio u orden de pago realizado durante la vigencia en la que se comprometieron recursos de regalías y compensaciones. Señale como orden de pagos únicamente aquellas que correspondan a pagos no amparados por contrato, órdenes de prestación de servicios u orden de compra.

**Fecha de suscripción del contrato**. Registre la fecha siguiendo el formato ddmm-aaaa en que fue suscrito el contrato, orden de servicio u orden de pago.

**Marque si ejecuta reserva presupuestal**. Señale si el contrato, la orden de servicio u orden de pago, corresponde a la ejecución de una reserva presupuestal constituida en la vigencia anterior a la reportada.

**Programa.** Registre el programa al cual pertenece el contrato, orden de servicio u orden de pago registrada. Si no tiene identificación registre el sector.

**Proyecto.** Registre el nombre completo del proyecto al cual pertenece el contrato, orden de servicio u orden de pago, tal y como fue registrado en la ejecución presupuestal.

**Objeto.** Registre adecuadamente el objeto de inversión o motivo que originó el contrato, orden de servicio u orden de pago.

**Valor total (ml).** Registre el valor total del contrato, orden de servicio u orden de pago incluyendo todas las fuentes de financiación.

**Valor total regalías (ml).** Registre el valor de regalías y compensaciones que se destinó para financiar el contrato, orden de servicio u orden de pago.

**Valor total pagado en la vigencia (ml).** Valor total del contrato, orden de pago u orden de servicio pagado en la vigencia con todas las fuentes de financiación.

**Valor de regalías pagado en la vigencia (ml).** Valor total del contrato, orden de pago u orden de servicio pagado en la vigencia con recursos de regalías y compensaciones.

**Identificación Contratista**. Seleccione de la lista desplegable el tipo de identificación del contratista.

**No. Identificación contratista**. Registre el número de identificación del contratista.

**Nombre Contratista**. Registre el nombre del contratista que ejecutó el contrato, orden de servicio u orden de pago.

**Fecha de iniciación.** Registre la fecha siguiendo el formato dd-mm-aaaa en la cual se dio inicio a la orden de iniciación del contrato, orden de servicio u orden de pago.

**Plazo.** Diligencie el plazo contractual establecido (en meses).

**Total días de Suspensión**; Diligencie el número de días en los que fue suspendida la ejecución del contrato, orden de servicio u orden de pago.

**Total días de prorroga**; Diligencie el número de días en que fue prorrogado el contrato, orden de servicio u orden de pago.

**Fecha estimada de finalización**. Fecha estimada de finalización. Diligencie la fecha siguiendo el formato dd-mm-aaaa en que se estima finaliza la ejecución del contrato, orden de servicio u orden de pago, teniendo en cuenta la fecha de iniciación y el plazo establecido.

**Representante Legal del contratista**. En caso de tratarse de una persona jurídica, especifique el nombre del representante legal del contratista.

**Interventor Técnico o supervisor del contrato**. Especifique el nombre del interventor técnico contratado o del supervisor designado por la entidad territorial.

**% de avance físico.** Especificar el porcentaje de avance físico en la ejecución del contrato, orden de servicio u orden de pago.

**Visitas realizadas.** Cuando la interventoría técnica no fue contratada, registrar el número de visitas realizadas por el funcionario designado para realizar la supervisión del contrato, orden de servicio u orden de pago.

#### **NOMBRE EXPRESION DE VALIDACIÓN MENSAJE DE VALIDACIÓN MENSAJE** VALORES MAYORES A CERO EL VALOR REPORTADO PARA EL VALOR TOTAL CONTRATO, VALOR TOTAL FINANCIADO CON REGALIAS, TOTAL PAGADO EN LA VIGENCIA, TOTAL PAGADO VIGENCIA CON Y EL PLAZO EN CUALQUIER CONTRATO DEBEN SER SUPERIORES A CERO. NO PERMISIBLE CONTROLA VALOR TOTAL FINANCIADO CON REGALIAS CON VALOR TOTAL EL VALOR TOTAL FINANCIADO CON REGALIAS NO DEBE EL VALOR TOTAL FINANCIADO CON REGALIAS NO DEBE NO PERMISIBLE CONTROLA TOTAL PAGADO EN LA VIGENCIA CON VALOR TOTAL FINANCIADO CON REGALIAS EL VALOR TOTAL PAGADO CON REGALIAS NO PUEDE SER EL VALOR TOTAL PAGADO CON REGALIAS NO POEDE SER NO PERMISIBLE<br>SUPERIOR AL VALOR TOTAL FINANCIADO CON REGALIAS CONTROLA FECHA DE FINALIZACION CON FECHA DE INICIACION LA FECHA DE FINALIZACIÓN DE CUN CONTRATO NO DEBE LA FECHA DE FINALIZACIÓN DE CON CONTRATO NO DEBE NO PERMISIBLE<br>SER ANTERIOR A SU FECHA DE INICIACIÓN

**Validaciones Chip – Regalías 2** 

**Ilustración 5 validaciones Chip formularios – Regalías 2**